WORLD ASSOCIATION OF TECHNOLOGY TEACHERS https://www.facebook.com/groups/254963448192823/ www.technologystudent.com © 2020 V.Ryan © 2020

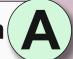

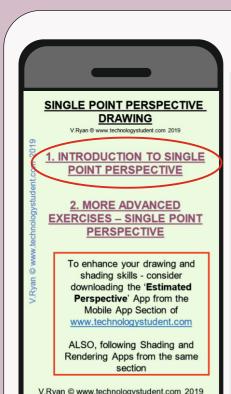

## SINGLE POINT **PERSPECTIVE**

TO ANSWER ALL THE QUESTIONS. YOU WILL NEED TO DOWNLOAD THE 'SINGLE POINT PERSPECTIVE' DRAWING APP, FROM THE INTERACTIVE MOBILE APP **SECTION OF** www.technologystudent.com

### LINK

http://www.technologystudent.com/mobapps/perspective\_drawing1.pdf

Once you have downloaded the App, you can use it to navigate the website. You may need to follow the links on each page of the App, to research / complete answers to all the questions.

**ARE YOU READY? USE THE MOBILE App!!** 

Without using a ruler, sketch all the faint guidelines (freehand) and complete the single point perspective of the cube.

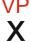

Complete the single point perspective drawings of each cube / cuboid. The Vanishing Point for each drawing is indicated. Use a ruler to project all your faint lines. X **VP** X **VP** X

**HELPFUL LINK:** http://www.technologystudent.com/mobapps/perspective\_drawing1.pdf

VP X

WORLD ASSOCIATION OF TECHNOLOGY TEACHERS

https://www.facebook.com/groups/254963448192823/ www.technologystudent.com © 2020 V.Ryan © 2020

SINGLE POINT **PERSPECTIVE** 

TO ANSWER ALL THE QUESTIONS YOU WILL NEED TO DOWNLOAD THE 'SINGLE POINT PERSPECTIVE' DRAWING APP, FROM THE INTERACTIVE MOBILE APP **SECTION OF** www.technologystudent.com

### LINK

http://www.technologystudent.com/mobapps/perspective\_drawing1.pdf

Once you have downloaded the App, you can use it to navigate the website. You may need to follow the links on each page of the App, to research / complete answers to all the questions.

**ARE YOU READY?** 

**USE THE MOBILE App!!** 

Sketch your initials in single point perspective. Place the Vanishing Point in a suitable position.

SINGLE POINT PERSPECTIVE

**DRAWING** 

INTRODUCTION TO SINGL

**POINT PERSPECTIVE** 

EXERCISES - SINGLE POINT

To enhance your drawing and shading skills - consider

downloading the 'Estimated

Perspective' App from the Mobile App Section of

ALSO, following Shading and

Rendering Apps from the same

V.Rvan © www.technologystudent.com 2019

Complete the single point perspective drawings of each 'letter'. The Vanishing Point for each letter is indicated. Use a ruler to project all your faint lines.

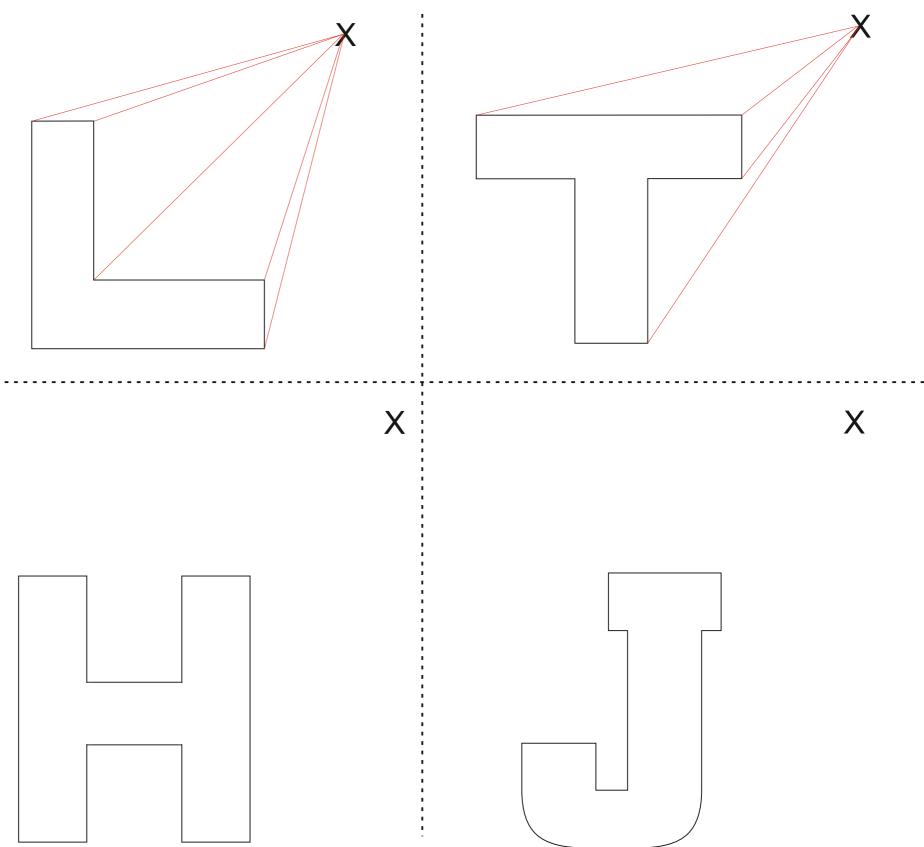

WORLD ASSOCIATION OF TECHNOLOGY TEACHERS

https://www.facebook.com/groups/254963448192823/ www.technologystudent.com © 2020 V.Ryan © 2020

Draw a name or word of your choice, in single point perspective. See the example below.

Add colour / shade, to enhance the 3D effect.

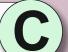

SINGLE POINT **PERSPECTIVE** 

TO ANSWER ALL THE QUESTIONS YOU WILL NEED TO DOWNLOAD THE 'SINGLE POINT PERSPECTIVE' DRAWING APP, FROM THE INTERACTIVE MOBILE APP **SECTION OF** www.technologystudent.com

### LINK

http://www.technologystudent.com/mobapps/perspective\_drawing1.pdf

Once you have downloaded the App, you can use it to navigate the website. You may need to follow the links on each page of the App, to research / complete answers to all the questions.

**ARE YOU READY? USE THE MOBILE App!!**  **EXAMPLE** 

YOUR WORD / NAME

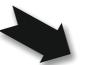

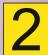

SINGLE POINT PERSPECTIVE

**DRAWING** 

INTRODUCTION TO SINGLE

**POINT PERSPECTIVE** 

2. MORE ADVANCED

To enhance your drawing and shading skills - consider

downloading the 'Estimated

Perspective' App from the Mobile App Section of

ALSO, following Shading and

Rendering Apps from the same

V.Ryan © www.technologystudent.com 2019

Complete the single point perspective of the 'X', seen below.

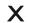

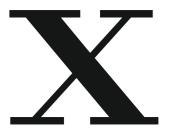

WORLD ASSOCIATION OF TECHNOLOGY TEACHERS

https://www.facebook.com/groups/254963448192823/

www.technologystudent.com © 2020 V.Ryan © 2020

VP

X

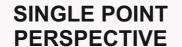

TO ANSWER ALL THE QUESTIONS YOU WILL NEED TO DOWNLOAD THE 'SINGLE POINT PERSPECTIVE' DRAWING APP, FROM THE INTERACTIVE MOBILE APP **SECTION OF** www.technologystudent.com

### LINK

http://www.technologystudent.com/mobapps/perspective\_drawing1.pdf

Once you have downloaded the App, you can use it to navigate the website. You may need to follow the links on each page of the App, to research / complete answers to all the questions.

**ARE YOU READY? USE THE MOBILE App!!** 

Draw the chair seen below, in single point perspective, using the vanishing point.

Add appropriate colour / shade.

VP X

Draw the table seen below, in single point perspective, using the vanishing point.

Add appropriate colour / shade.

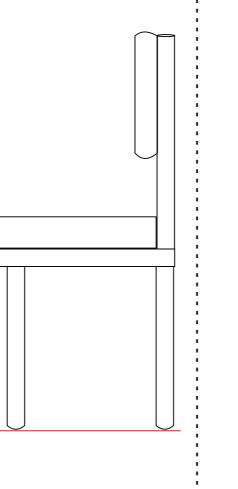

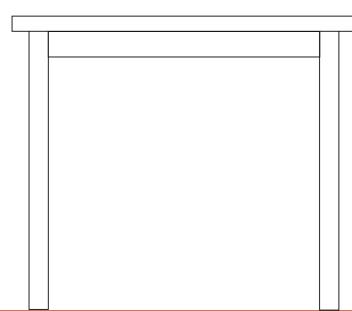

in single point perspective.

Complete the dressing table,

SINGLE POINT PERSPECTIVE

**DRAWING** 

INTRODUCTION TO SINGLE

**POINT PERSPECTIVE** 

2. MORE ADVANCED EXERCISES - SINGLE POINT

> To enhance your drawing and shading skills - consider

downloading the 'Estimated

Perspective' App from the Mobile App Section of

ALSO, following Shading and

Rendering Apps from the same

V.Rvan © www.technologystudent.com 2019

WORLD ASSOCIATION OF TECHNOLOGY TEACHERS

https://www.facebook.com/groups/254963448192823/ www.technologystudent.com © 2020 V.Ryan © 2020

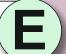

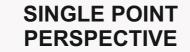

TO ANSWER ALL THE QUESTIONS YOU WILL NEED TO DOWNLOAD THE 'SINGLE POINT PERSPECTIVE' DRAWING APP, FROM THE INTERACTIVE MOBILE APP **SECTION OF** www.technologystudent.com

### LINK

http://www.technologystudent.com/mobapps/perspective\_drawing1.pdf

Once you have downloaded the App, you can use it to navigate the website. You may need to follow the links on each page of the App, to research / complete answers to all the questions.

**ARE YOU READY? USE THE MOBILE App!!** 

## SAMPLE ROOM

SINGLE POINT PERSPECTIVE

**DRAWING** 

INTRODUCTION TO SINGLE

**POINT PERSPECTIVE** 

2. MORE ADVANCED

To enhance your drawing and shading skills - consider

downloading the 'Estimated

Perspective' App from the Mobile App Section of

ALSO, following Shading and

Rendering Apps from the same

V.Rvan © www.technologystudent.com 2019

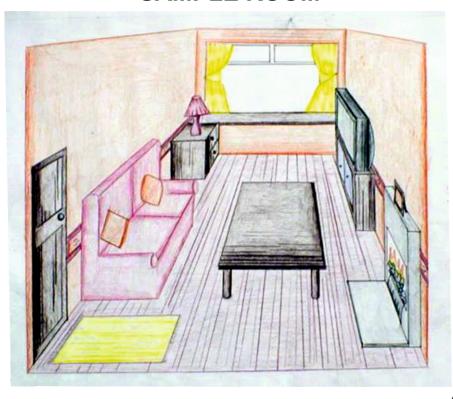

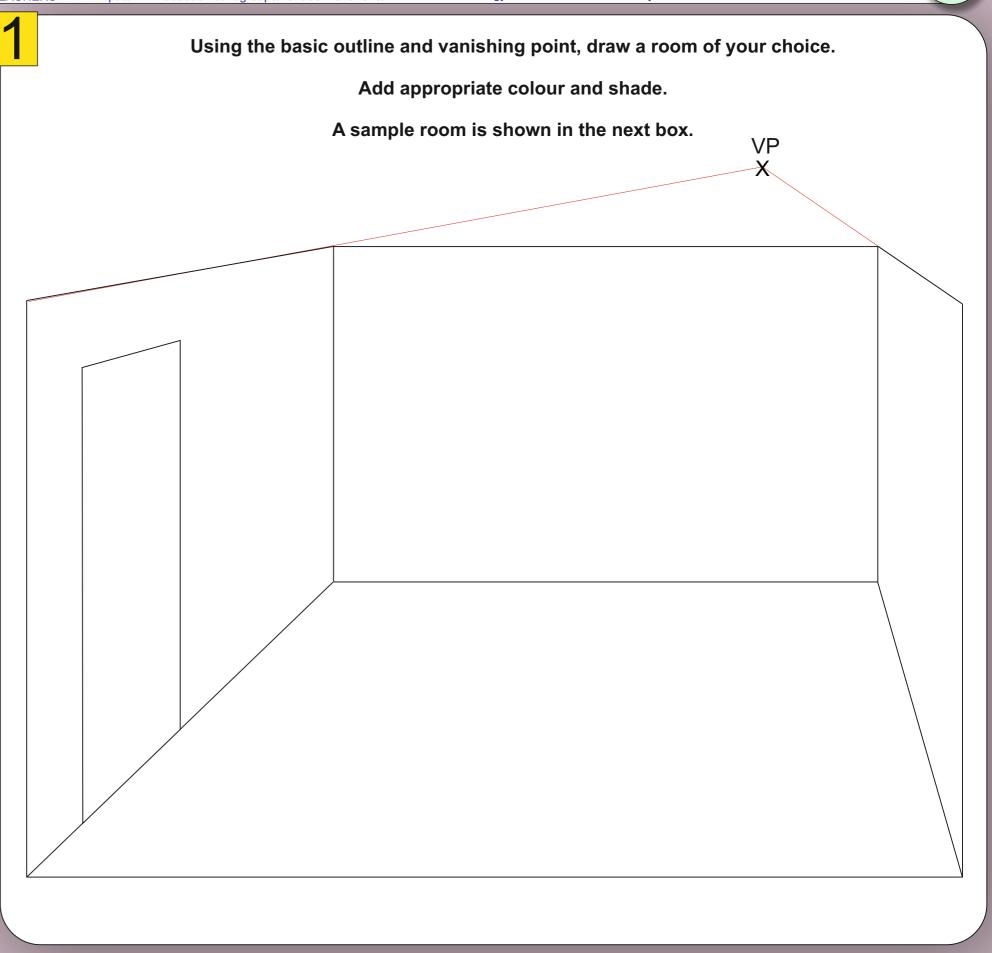